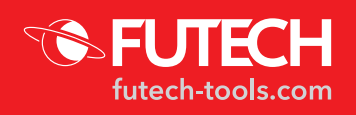

## **MANUAL DE INSTRUÇÕES [PT]**

## **250.120RC** – DISTY 120RC

#### VISÃO GERAL

- 1. Compartimento da bateria
- 2. Entrada micro USB
- 3. Medir / ON
- 4. Mais / Cima (\*)
- 5. Menos / Baixo (\*)
- 6. Menu/Igual
- 7. Modos de medição
- 8. Câmara
- 9. Bolha digital/ Piquetagem
- 10. Ponto de referência/ Temporizador
- 11. Registos / Guardar
- 12. Limpar / OFF
- 13. Peça de extremidade
- 14. Conexão do tripé de 1/4"
- a. Configuração do ponto de referência
- b. Indicador laser
- c. Modo de medição
- d. Ângulo de inclinação
- e. Fornecimento de energia
- f. Modo de medição: dimensão
- g. Área de exibição auxiliar: valor + unidade
- h. Área do visor principal
- i. Unidade do visor principal.

(\*) É possível que no seu dispositivo as setas para cima e para baixo impressas nas teclas sejam trocadas. Pedimos desculpa pela inconveniência.

#### SEGURANÇA

Leia as instruções de segurança completas no folheto entregue com este dispositivo.

Tenha muito cuidado quando o feixe de laser estiver ligado.

Não deixe que o raio entre nos seus olhos, nos olhos de outra pessoa ou nos olhos de um animal. Tenha cuidado para que os reflexos do feixe (numa superfície refletora) não atinjam os seus olhos. Não aponte o feixe de laser para qualquer gás que possa explodir.

#### NÃO USE A ENTRADA MICRO USB [2] EM COMBINAÇÃO COM BATERIAS ALCALINAS.

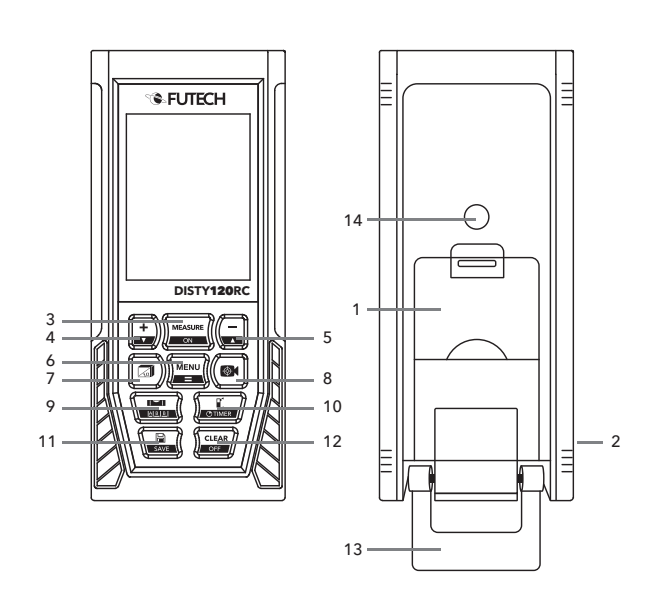

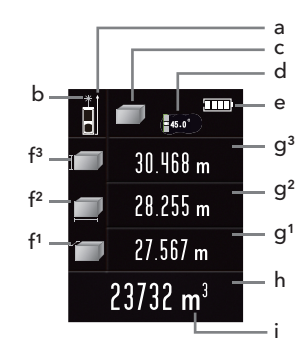

#### PRIMEIRA UTILIZAÇÃO

Remova as películas protetoras onde existentes.

Abra o compartimento da bateria [1] na parte de trás do produto e insira as baterias recomendadas.

Tipo de bateria: 3 pilhas AAA Ni-MH de 1,2V (recarregáveis) ou 3 pilhas alcalinas AAA de 1,5V (não recarregáveis). *Nunca use dois tipos de baterias ao mesmo tempo!*

Usando a entrada micro-USB [2] e o cabo (micro-)USB fornecido, pode carregar as baterias Ni-MH recarregáveis. *Não use a tomada micro-USB [2] em combinação com baterias alcalinas!*

Ligue o dispositivo segurando o botão Medir / Ligar [3] por 1 segundo. As luzes do ecrã e a interface principal são mostradas.

O produto é desligado de duas maneiras.

O produto pode ser desligado mantendo pressionado o botão Limpar / OFF [12] durante 3 segundos.

Quando não for usado, o medidor será desligado automaticamente após 150 segundos. Esta configuração pode ser alterada no menu.

#### **CONFIGURAÇÕES**

Entre no menu pressionando o botão Menu / Igual [6]. O menu de configurações ficará visível.

Navegue no menu utilizando o botão Mais / Cima [4] e o botão Menos / Baixo [5]. Selecione o item que pretende alterar, premindo o botão Menu / Igual [6]. Altere o valor usando o botão Mais / Cima [4] e o botão Menos / Baixo [5]. Pressione novamente o botão Menu / Igual [6] para confirmar.

Repita estas etapas para alterar outras configurações ou saia do Menu usando o botão Limpar / OFF [12].

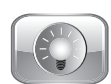

#### Luz de fundo

Determine quanto tempo o ecrã permanece totalmente aceso após o último toque. Após este tempo, o visor irá escurecer.

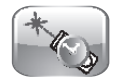

#### Durabilidade do laser

Determine quanto tempo o laser é ativado após a ativação sem medição.

#### Desligamento automático Determine

quanto tempo o dispositivo permanece ligado após a última manipulação. Após este tempo, o dispositivo desliga-se sozinho. 100 segundos ~ 300 segundos

5 segundos ~ 60 segundos

20 segundos ~ 120

segundos

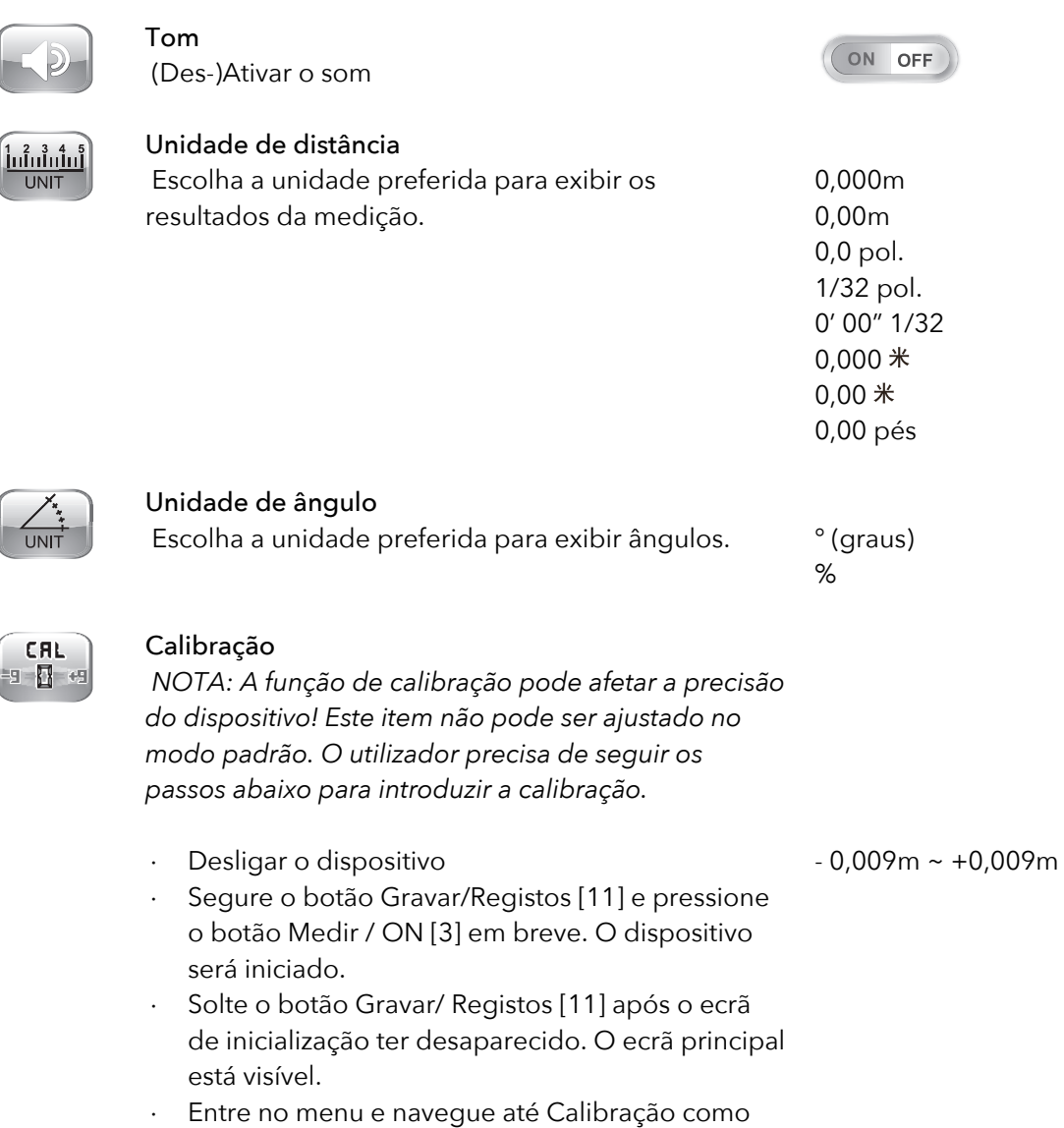

descrito acima. Agora, a função Calibração está livre para entrar.

### **UTILIZAÇÃO**

C 9-

## $-0.048m_*$  $0.130m$  $-0.158m$

### ■ Ponto de referência

Quatro pontos de referência diferentes podem ser usados.

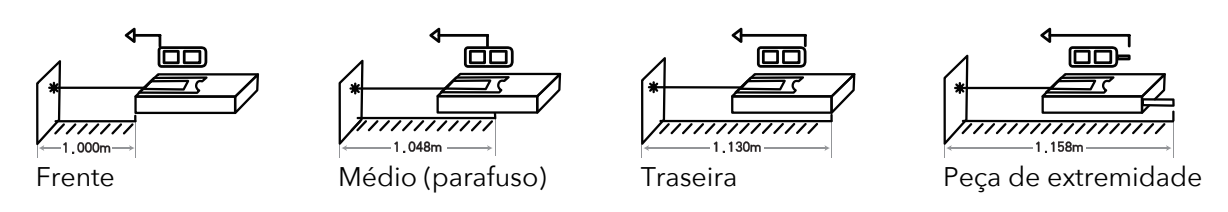

Diferentes pontos de referência podem ser escolhidos usando o botão Ponto de referência/ Temporizador [10]. A configuração do ponto de referência [a] será visível no ecrã.

#### § Modos de medição

#### Observação:

Estas duas operações podem ser feitas em todos os modos abaixo.

- Para desfazer a última medição, pressione o botão Limpar / OFF [12].
- Para salvar os valores/resultados medidos, segure o botão Registos / Guardar [11] durante 1 segundo.

#### *Para todas as medições de Pitágoras, o usuário deve seguir rigorosamente a ordem das instruções!*

Recomendamos montar o instrumento num tripé com cabeça basculante para aumentar a precisão da sua medição.

*1. Medição de distância (única/contínua)*

#### Medição única

Para uma única medição: pressione o botão Medir / ON [3] e concentre-se no alvo. Pressione o botão Medir / ON [3] uma segunda vez para uma única medição. O resultado é exibido na área de exibição Principal [h]. As 3 medições anteriores são deslocadas acima nos ecrãs auxiliares  $[9^1, 9^2, 9^3]$ .

Medição contínua (mínimo/máximo)

Segure a Medida / Ligada [3] e concentre-se no ponto alvo.

Para saber a distância mínima e máxima, mova ligeiramente o foco para a esquerda / direita / cima / baixo.

Durante a medição, a distância máxima real é exibida na área de exibição auxiliar [ $92$ ], a distância real mínima é exibida na área de exibição auxiliar [g1]. A área de exibição do prefeito [h] mostra a distância real medida durante a medição contínua.

Pressione novamente o botão Medir / On [3] para terminar a medição contínua. Pode ler a distância máxima medida na área de exibição auxiliar [ $92$ ], a distância mínima real na área de exibição auxiliar [g1]. A área de exibição do prefeito [h] mostra a última distância medida.

## *2. Medição de Área*

Pressione o botão Modos de medição [7] o número de vezes necessário até que o símbolo de Medição de Área apareça na área do modo de medição [c] no ecrã.

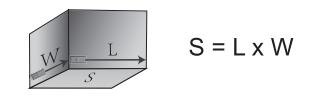

Meça a área em 2 etapas:

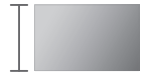

Pressione o botão Medir / ON [3] para medir o primeiro lado

- Pressione o botão Medir / On [3] uma segunda vez para medir o segundo lado
- O comprimento do lado 1 aparece na área de exibição auxiliar  $[93]$ O comprimento do lado 2 aparece na área de exibição auxiliar [g2] A área de exibição principal [h] e a sua unidade [i] mostra o resultado do cálculo da área. ( m2)

*3. Medição de volume*

Pressione o botão Modos de medição [7] o número de vezes necessário até que o símbolo de Medição de Volume apareça na área do modo de medição [c] no ecrã.

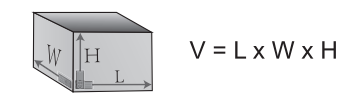

#### Meça o volume em 3 etapas:

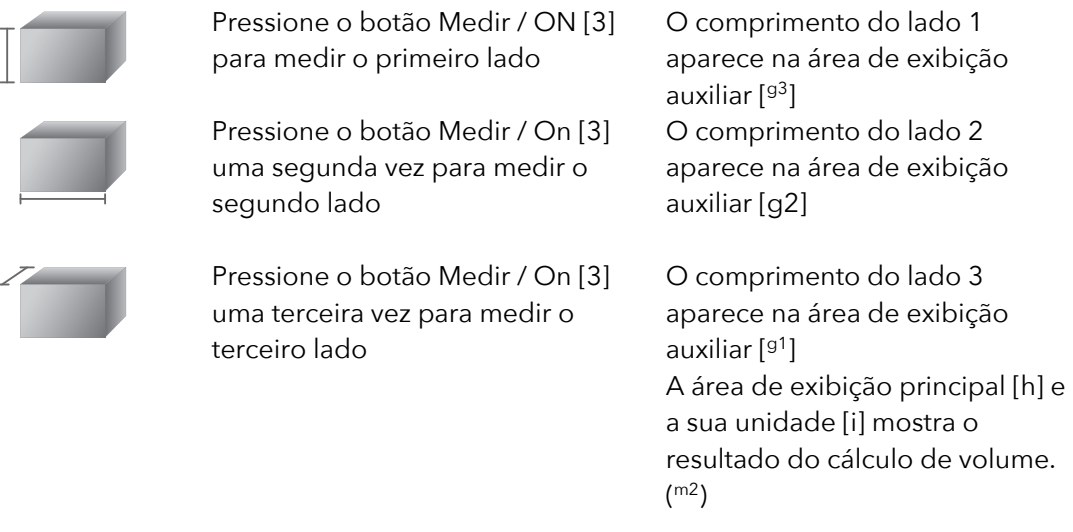

# *4. Função do pintor*

Esta função pode ser usada, por exemplo, para conhecer a área total de todas as paredes de uma sala.

Pressione o botão Modos de medição [7] o número de vezes necessário até que o símbolo de Função de Pintor apareça na área do modo de medição [c] no ecrã.

Meça o volume em 3 etapas:

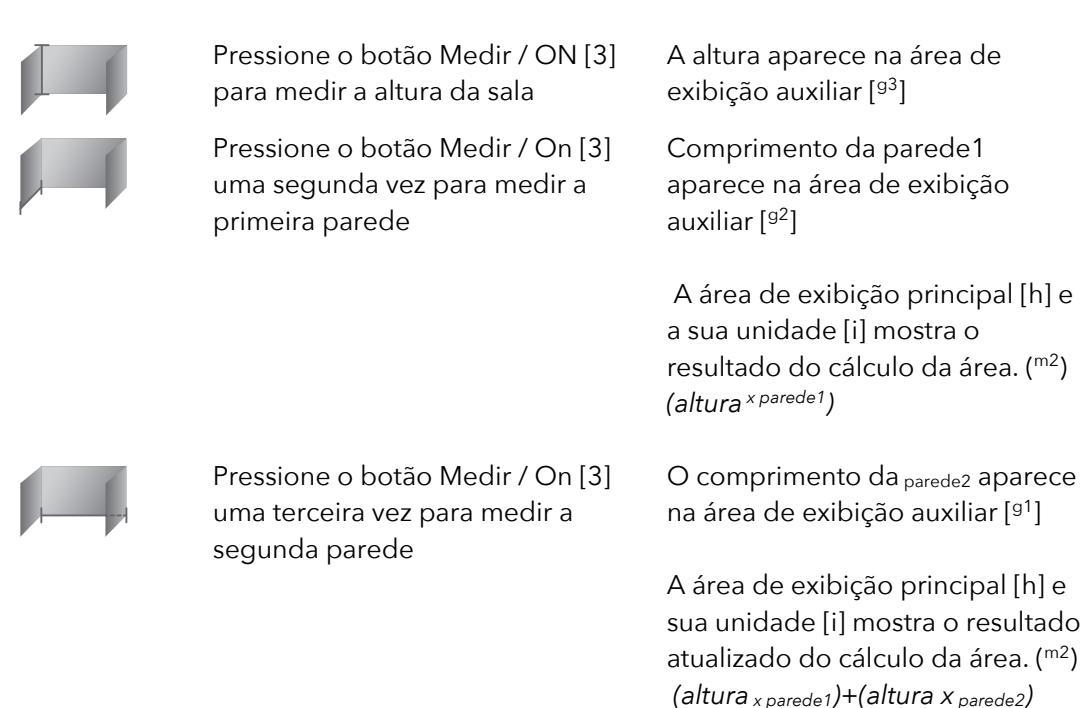

Pode repetir este último passo e continuar medindo paredes adicionais pelo tempo que for necessário. A altura permanece sempre visível no visor secundário [93], as paredes medidas anteriormente sobem um lugar de cada vez. Após cada parede adicional medida, a área de exibição principal [h] mostrará a nova área total atualizada de todas as paredes medidas.

*5. Pitágoras Simples: Duas pernas (com base na Hipotenusa e no ângulo)*

Apenas 1 medição é necessária. Apontando o medidor de distância ao longo do eixo de interesse (c), o ângulo (α) e o comprimento de c serão calculados.

Pressione o botão Modos de medição [7] o número de vezes necessário até que o símbolo de "Pitágoras Simples" apareça na área do modo de medição [c] no ecrã.

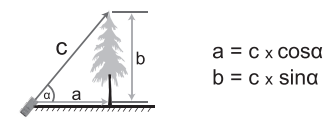

Pressione o botão Medir / ON [3] para medir o comprimento da hipotenusa (c).

O ângulo (α) aparece na área de exibição auxiliar [93]

O comprimento da Hipotenusa (c) aparece na área de exibição auxiliar  $[9^2]$ 

O comprimento do lado horizontal (a) aparece na área de exibição auxiliar [91]

A área de exibição principal [h] mostra o comprimento do lado (b).

### *6. Pitágoras: Segunda perna (com base na Hipotenusa e uma perna)*

Calcule a terceira perna, medindo a hipotenusa e a perna de base de um triângulo direito (90°).

Pressione o botão Modos de medição [7] o número de vezes necessário até que o símbolo de "Pitágoras, segunda perna" apareça na área do modo de medição [c] no ecrã.

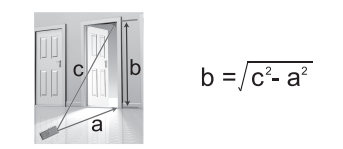

O dispositivo usa os seus valores medidos a e b para determinar a dimensão de c. O dispositivo assume um triângulo com um ângulo reto (90°).

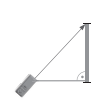

Pressione o botão Medir / ON [3] para medir o comprimento da hipotenusa (c). O comprimento da hipotenusa (c) aparece na área de exibição auxiliar.  $[9^2]$ Pressione o botão Medir / ON [3] O comprimento do lado (a) aparece no visor auxiliar.  $[9^1]$ 

uma segunda vez para medir o comprimento de um lado (a).

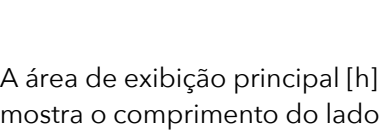

*7. Pitágoras: Hipotenusa (baseada em duas pernas de um triângulo retângulo)*

(b).

Calcule a hipotenusa (c) medindo duas pernas de um triângulo direito (90°).

Pressione o botão Modos de medição [7] o número de vezes necessário até que o símbolo de "Pitágoras: Hipotenusa" apareça na área do modo de medição [c] no ecrã.

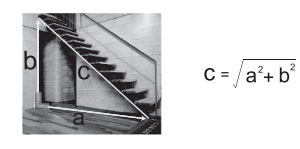

O dispositivo usa os seus valores medidos a e b para determinar a dimensão de c. O dispositivo assume um triângulo com um ângulo reto (90°).

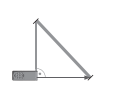

Pressione o botão Medir / ON [3] para medir o comprimento do primeiro lado (a).

Pressione o botão Medir / On [3] uma segunda vez para medir o segundo comprimento, lado (b).

O comprimento do lado (a) aparece na área do visor auxiliar. [ g2]

O comprimento do lado (a) aparece no visor auxiliar.  $[9^1]$ 

A área de exibição principal [h] mostra o comprimento da hipotenusa (c).

*8. Pitágoras: Soma de 2 triângulos (com base em duas pernas e distância)*

Calcule o terceiro lado de um triângulo medindo os outros dois lados e a altitude.

Pressione o botão Modos de medição [7] o número de vezes necessário até que o símbolo de "Pitágoras: Soma de 2 triângulos" apareça na área do modo de medição [c] no ecrã.

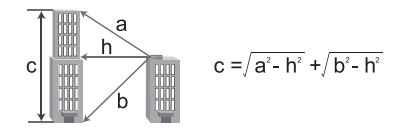

O dispositivo pede as dimensões a, h e b. O visor sempre mostra qual dimensão é solicitada. O dispositivo calcula e exibe a dimensão de c.

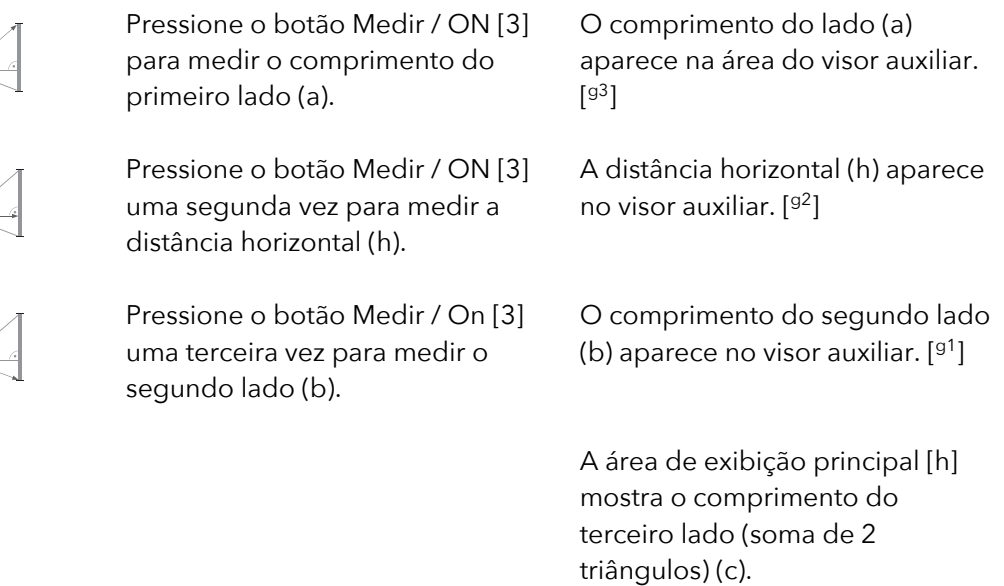

*9. Pitágoras: Subtração de 2 triângulos (baseado em Hipotenusa, linha auxiliar e perna*

*base do triângulo retângulo)*

Calcule o comprimento do lado destacado medindo a hipotenusa, a linha auxiliar e a perna de base do triângulo direito (90°).

Pressione o botão Modos de medição [7] o número de vezes necessário até que o símbolo de "Pitágoras: Subtração de 2 triângulos" apareça na área do modo de medição [c] no ecrã.

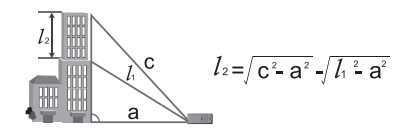

O dispositivo usa suas medições c,  $_{11}$  e a (respetivamente) para determinar a altural2.

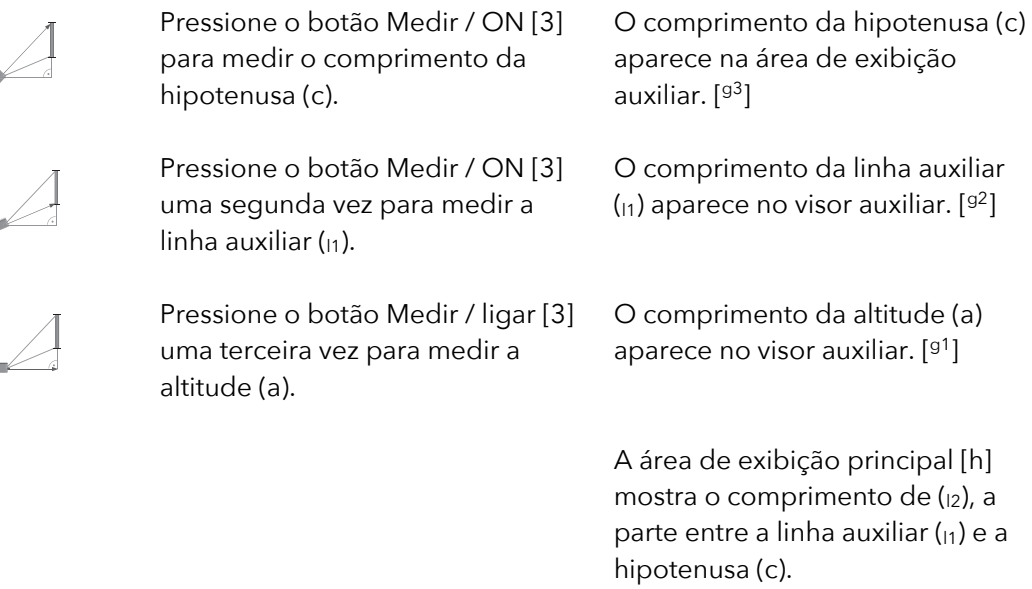

*10. Área de um triângulo irregular (com base em 3 lados)*

Calcule a área de um triângulo irregular medindo o comprimento de 3 lados.

Pressione o botão Modos de medição [7] o número de vezes necessário até que o símbolo de "Área do triângulo" apareça na área do modo de medição [c] no ecrã.

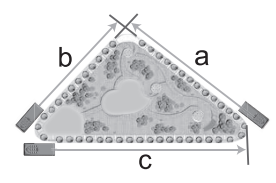

As dimensões de a, b e c são solicitadas, respetivamente. O dispositivo calcula a área total do triângulo.

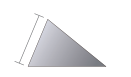

Pressione o botão Medir / ON [3] para medir a primeira perna (a).

O comprimento da perna (a) aparece na área do visor auxiliar. [ g3]

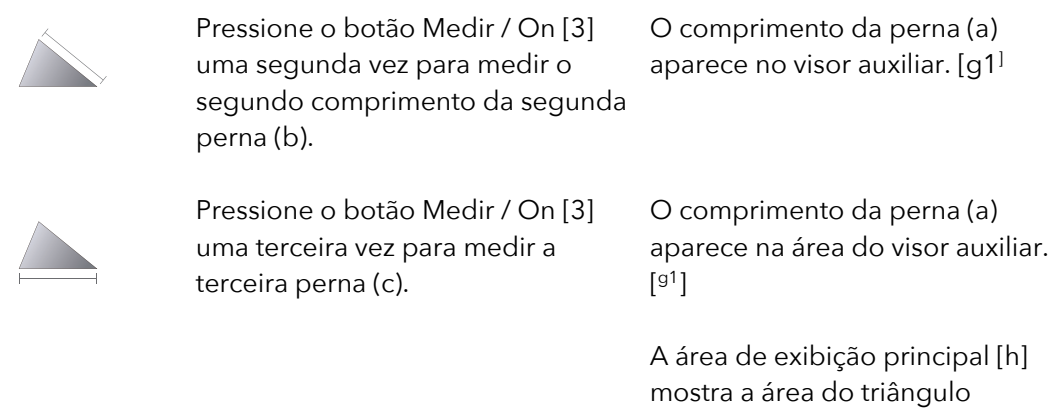

medido.

#### **Nota:**

**"ERR 5"** será exibido no caso de uma medição contradizer as características de um triângulo (por exemplo, c é menor que b). A medição deve ser refeita.

#### OPÇÕES DE CÁLCULO

*1. Distâncias de adição / subtração*

#### Adicionar **Subtrair** Subtrair

Meça a distância conforme descrito acima em *'1. Medição de distância, medição única*.

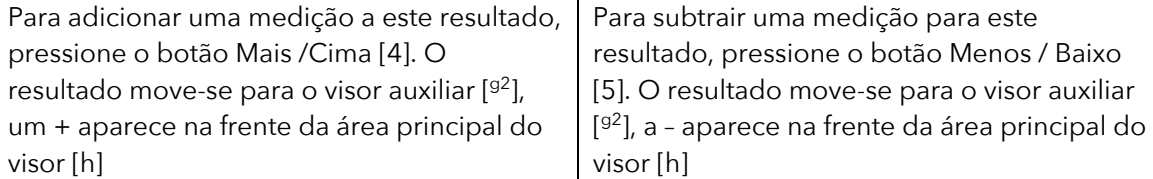

Meça a segunda distância conforme descrito acima. A última medição aparece no visor auxiliar [g3], o resultado do cálculo será visível na área principal do visor [h]

àPara adicionar / subtrair medições adicionais, basta continuar com a próxima medição.

#### *Dica:*

Pode alternar entre Adição e Subtração pressionando o botão Mais / Mais [4] (para adicionar uma medição) ou o botão Menos / Baixo [5] (para subtrair uma medição) antes de medir uma medição adicional.

*2. Adição / Subtração de áreas*

#### Adicionar Subtrair

Meça a área conforme descrito acima em *'2. Medição da área*.

Para adicionar uma medição a este resultado, pressione o botão Mais /Cima [4]. O resultado da medição anterior desaparece, um + aparece na frente da área de exibição principal [h]

Para subtrair uma medição para este resultado, pressione o botão Menos / Baixo [5]. O resultado da medição anterior desaparece, a – aparece na frente da área de exibição principal [h]

Meça a segunda área conforme descrito acima. Os resultados da nova medição serão visíveis.

à *Opção 1:* Para adicionar / subtrair medições adicionais, basta continuar com a próxima medição.

 $\rightarrow$ Opção 2:

Para ver o resultado de todas as medições de área adicionadas / subtraídas, pressione o botão Menu / Igual [6].

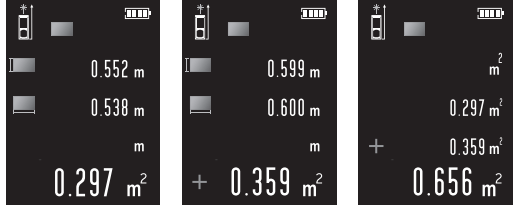

#### *Dica:*

Pode alternar entre Adição e Subtração pressionando o botão Mais / Mais [4] (para adicionar uma medição) ou o botão Menos / Baixo [5] (para subtrair uma medição) antes de medir uma medição adicional.

*3. Adição / Subtração de volumes*

#### Adicionar **Subtrair** Subtrair

Meça o volume conforme descrito acima em *'3. Medição do volume*.

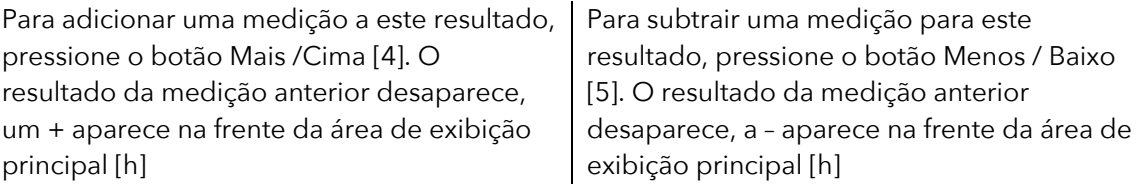

Meça o segundo volume conforme descrito acima. Os resultados da nova medição serão visíveis.

#### à *Opção 1:*

Para adicionar / subtrair medições adicionais, basta continuar com a próxima medição.

#### →Opção 2:

Para ver o resultado de todas as medições de volume adicionadas / subtraídas, pressione o botão Menu / Igual [6].

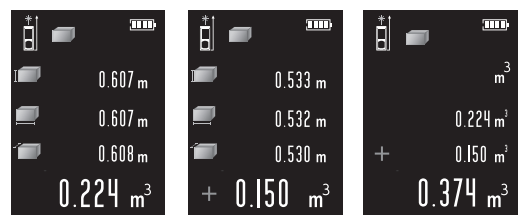

#### *Dica:*

Pode alternar entre Adição e Subtração pressionando o botão Mais / Mais [4] (para adicionar uma medição) ou o botão Menos / Baixo [5] (para subtrair uma medição) antes de medir uma medição adicional.

#### OUTRAS OPCÕES

#### *1. Bolha de nível eletrónica multidireção*

Pressione o botão Bolha digital / Piquetagem [9] para entrar na bolha eletrónica multidireção.

O lado inferior esquerdo mostra o ângulo vertical do dispositivo, o lado inferior direito o ângulo horizontal do dispositivo.

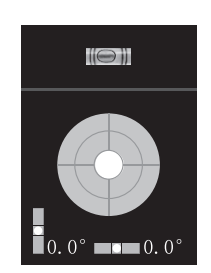

Pressione novamente o botão Bolha digital / Piquetagem [9] para sair da bolha eletrónica multidireção.

#### *2. Medição de atraso*

Para atrasar uma medição, segure o botão Ponto de referência/ Temporizador [10]. O tempo de atraso é mostrado na parte superior do ecrã (em segundos). Este valor pode ser ajustado usando o botão Mais / Cima [4] ou Menos / Baixo [5]. Os tempos de atraso entre 3 e 60 segundos podem ser escolhidos.

Para iniciar a medição de atraso, pressione o botão Medir / Ligar [3] e o temporizador começará a contagem regressiva antes da medição.

#### *3. Piquetagem*

Esta função é usada para medir posições com uma distância fixa.

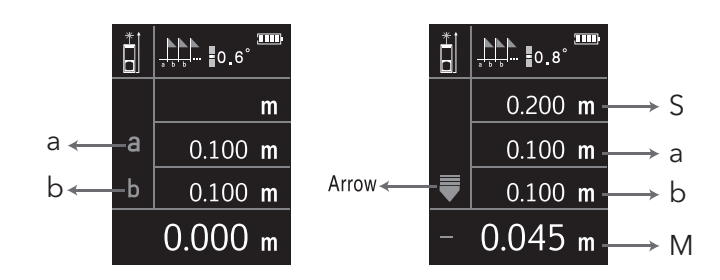

- S: Valor de piquetagem. A distância para o mais próximo, medida desde o início.
- a: Valor a Distância entre o Início e o primeiro alvo
- b: Valor b Distância entre dois alvos, exceto início
- M: Distância para o próximo alvo (na direção da seta)
- Seta: Mostra a direção para o passo mais próximo

Segure o botão Bolha digital/Piquetagem [9]. O símbolo de vigilância aparece como modo de medição [c].

Use o botão Mais / Cima [4] e Menos / Baixo [5] para definir o valor a.

Confirme com o botão Medir / ligar [3].

Use o botão Mais / Cima [4] e Menos / Baixo [5] para definir o valor b.

Confirme com o botão Medir / Ligar [3].

Coloque o dispositivo na posição inicial. O dispositivo mede continuamente e mostra na área de exibição principal [h] a distância até os alvos mais próximos (M).

A seta mostra a direção para o alvo mais próximo.

- **≜**: Avançar
- **▼**: Retroceder
- : Corresponder à posição

Exemplo:

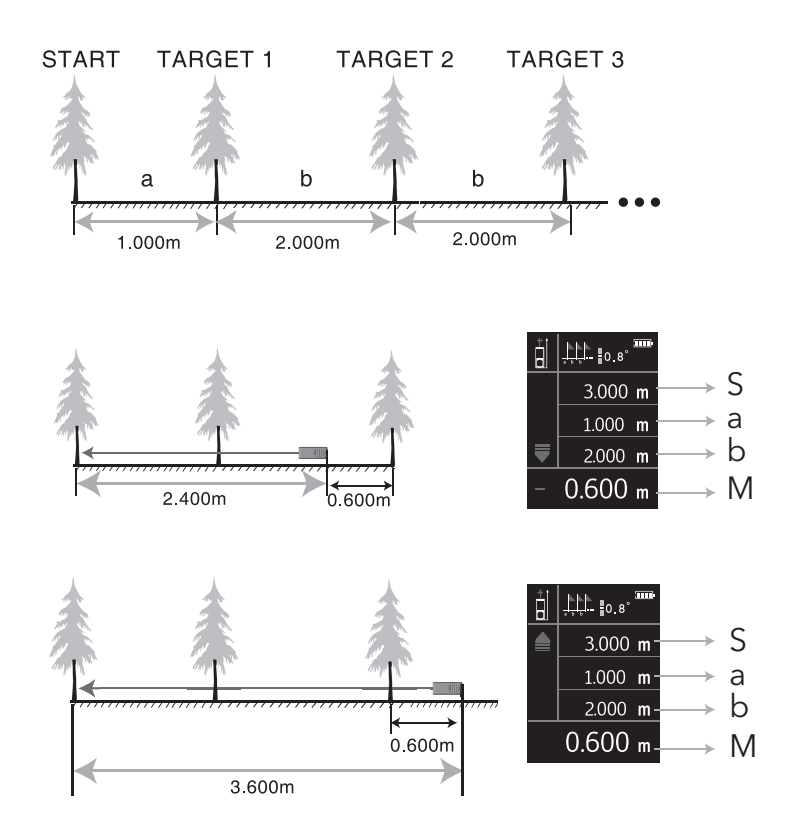

Para sair da função Piquetagem, pressione o botão Eliminar / OFF [12].

#### *4. Câmara*

Quando não é possível ver o ponto do laser, por exemplo, em tempo muito ensolarado ou em longas distâncias, a câmara incorporada pode ser ligada utilizando o botão da câmara [8] e ajudá-lo a encontrar o ponto do laser.

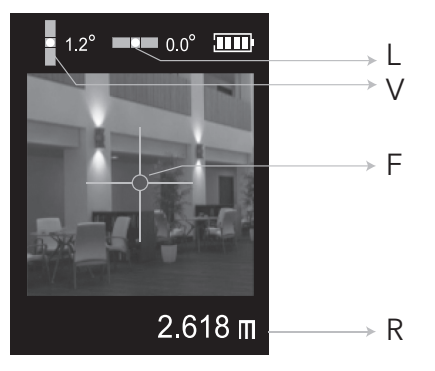

- L: Ângulo de nível
- V: Ângulo vertical
- F: Cruz de foco
- R: Resultado de medição (na área de exibição do Prefeito [h])

Nota: O assistente de medição da câmara só é útil quando a distância é superior a 10 metros.

#### Medição de distância única

Pressione o botão Câmara [8] para ligar a câmara no modo de medição único. Faça a cruz, que está no ecrã, apontar exatamente para o seu alvo. Pressione o botão de medição / ligar [3] para medir a distância

O resultado será visível na área de exibição Principal [h].

Medição de área / volume / Pitágoras

Escolha a função que deseja usar com o botão Modos de medição [7].

Pressione o botão da câmara [8] para ligar a câmara.

Faça a cruz, que está no ecrã, aponte exatamente para o seu alvo. Pressione o botão de medição / ligar [3] para ativar a ferramenta de medição, pressione o botão de medição / ligar [3] uma segunda vez para medir a distância. Pressione o botão da câmara [8] para desativar a câmara. O resultado da medição agora está registado e será mostrado na primeira linha de exibição auxiliar  $\begin{bmatrix} a_3 \end{bmatrix}$ 

Ative a câmara novamente com o botão da câmara [8] para medir a segunda distância. Faça a cruz, que está no ecrã, aponte exatamente o seu alvo. Pressione o botão de medição / ligar [3] para ativar a ferramenta de medição,

pressione o botão de medição / ligar [3] uma segunda vez para medir a distância. Pressione o botão da câmara [8] para desativar a câmara. O resultado da medição agora está registado e será mostrado na segunda linha de exibição auxiliar  $\sqrt{a^2}$ 

(Repita esta última etapa se a sua função exigir um terceiro valor. O resultado deste terceiro valor será visível no terceiro visor auxiliar  $\left[\begin{smallmatrix}q_1\end{smallmatrix}\right]$ 

Depois de medir a última distância necessária, desative a câmara. O resultado da função será mostrado na área de exibição maior [h].

*5. Valores de ângulo na parte superior do ecrã*

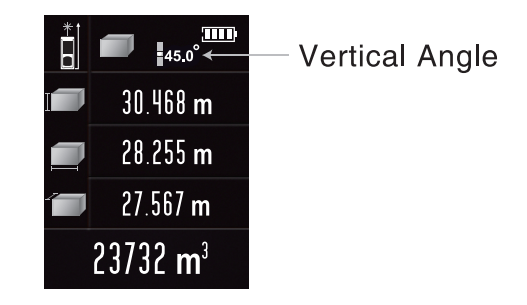

O dispositivo mostra o ângulo de inclinação [d].

O alcance deste ângulo está sempre entre -90,0° e 90,0°.

A unidade, que pode ser escolhida nas configurações, é ° de % (inclinação).

### DICAS

O dispositivo pode ser usado com pilhas AAA, alcalinas de pilhas NiMh recarregáveis. APENAS NO CASO DE SEREM UTILIZADAS PILHAS BATERIAS NIMH, pode carregar essas pilhas usando a tomada Micro USB [2] na lateral do dispositivo.

### **NÃO USE A ENTRADA MICRO USB EM COMBINAÇÃO COM BATERIAS ALCALINAS**

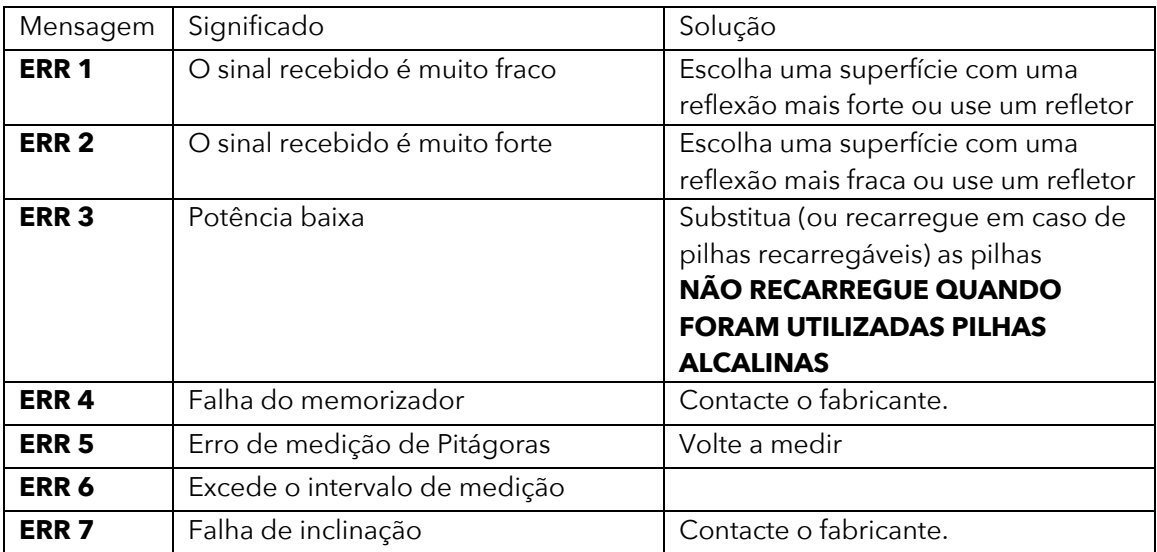

Poderá obter algumas informações de aviso.

#### **ESPECIFICAÇÕES**

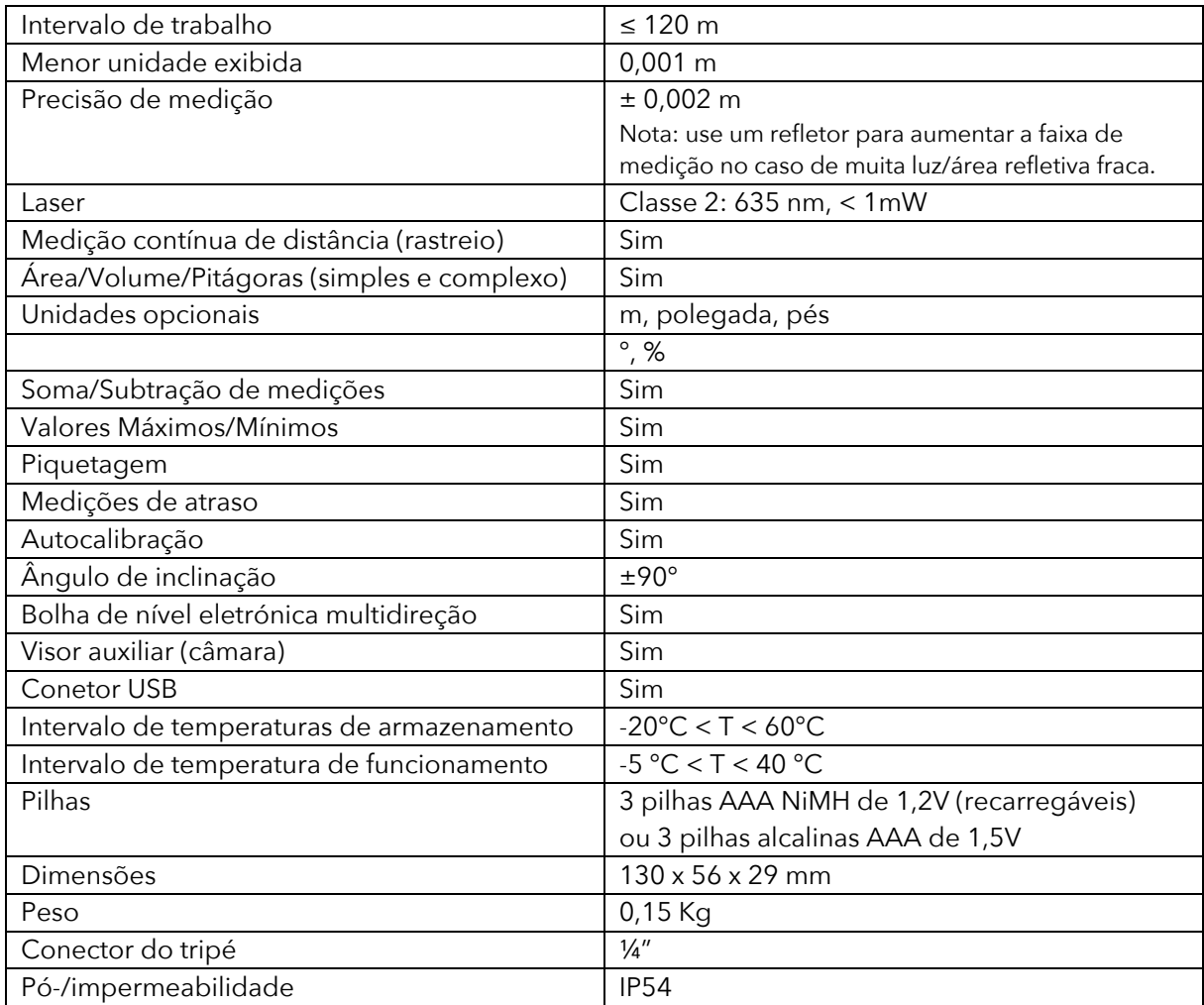

Tolerância típica: ±2mm, quando refletividade 100% (superfície branca), luz ambiente <2000 LUX. 25 °C A tolerância é geralmente afetada pela distância, refletividade e luz ambiente, etc. Provavelmente obtém tolerância de cerca de ± (2 mm + 0,2 mm/m).